## **DCCR - SeeEHR Launch In Context**

The DCCR is accessed from a patient's record by clicking on the Ellipses menu and selecting Open Devon & Cornwall Care Record.

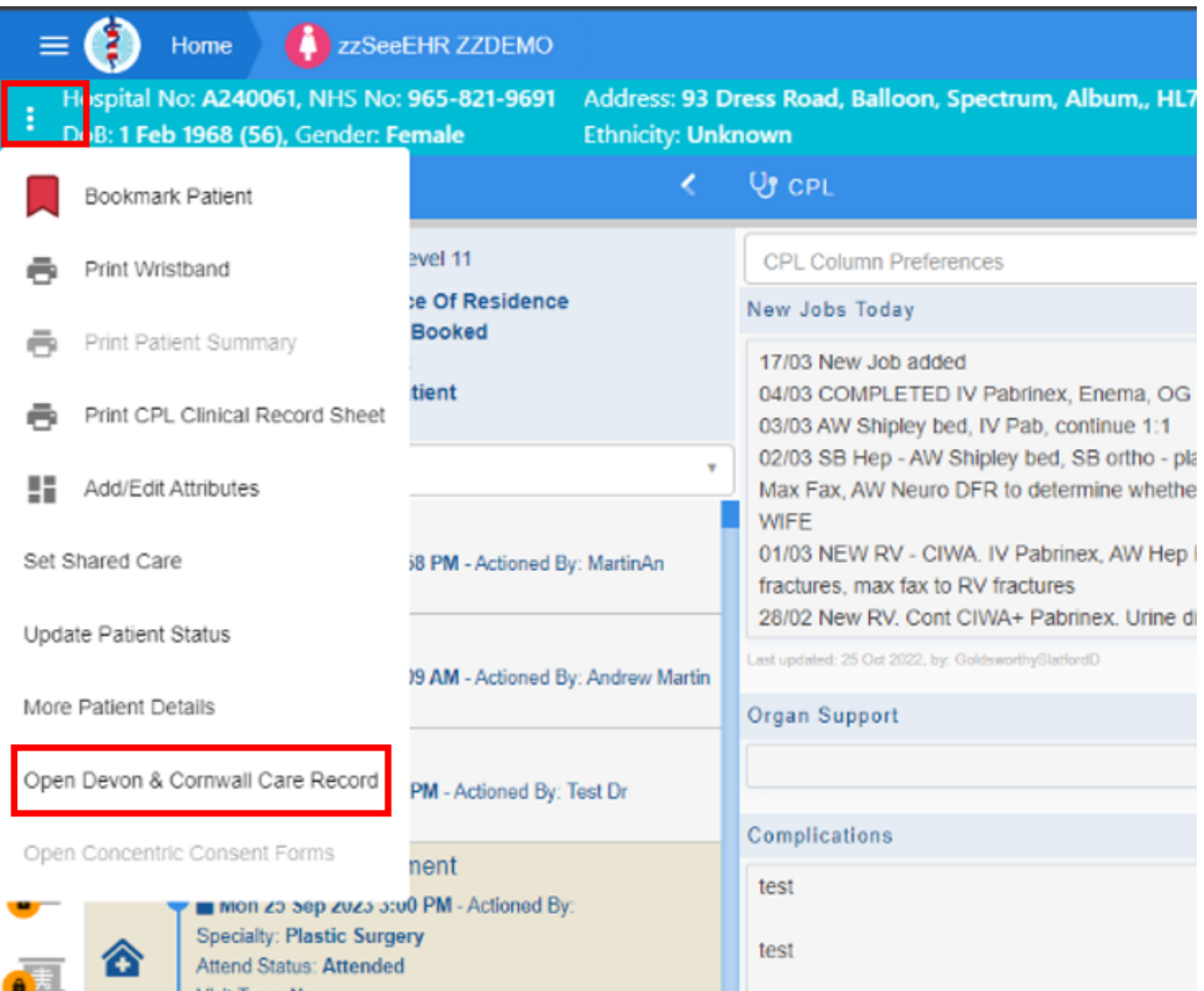

When a user accesses the DCCR from SeeEHR, the DCCR will be launched in Embedded Person Mode within a new browser.

Once the SeeEHR user navigates away from a person's context (Patient in View) within SeeEHR, the corresponding DCCR browser window will remain open with the original person still in context. When the user relaunches the DCCR from SeeEHR, the existing DCCR browser window will close and a new DCCR browser window will open with the new person's information loaded in context.

**Terms of Use**

On your first login only, all users will be asked to accept the Terms and Conditions of use of the system. Please review these and then click on Accept.

## Accept this disclaimer to continue If you do not accept this disclaimer within five minutes, you will be logged out and returned to the login page. Welcome to the Devon and Cornwall Care Record (DCCR) Terms of use This portal is designed to provide you with the right information at the right time, so that you can provide the best possible care for the people you are caring for. Please be aware that information from the source datasets may not be up to date or may conflict with other information held. To continuously improve data accuracy, please report gaps or inconsistencies via the DCCR support team Like all systems that hold sensitive patient information, it must be used in accordance with your employing organisation's existing data protection policies and current legislation. To safeguard and prevent misuse, we monitor and record your use of the system. Accept Cancel

## **Account Expiration**

By default, all accounts are set to expire following 180 days of inactivity. If an account has expired, the user should contact the account sponsor(s) at their organisation and ask them to request an account reactivation for their user account. If a user is unsure on who their account sponsor(s) are they can send an email to the DCCR Support Team to confirm this. Organisations may also request that access is granted on a temporary basis e.g. locum cover. The steps outlined above must be followed to extend the period of access.

## **Logging Off**

Launch in Context users do not have to log out of the DCCR. Access to the DCCR is linked to the record they are accessing from their own system

Online URL:<https://elearning.cornwall.nhs.uk/site/kb/article.php?id=403>